#### USB UPS, リモート UPS 設定方法

#### (ReadyNAS OS6 と UPS の接続方法その1)

UPS と ReadyNAS OS6 デバイスを USB ケーブルで接続する方式が USB UPS となります。また、同じ UPS の電源を共有している ReadyNAS あるいは NUT(Network UPS Tools) をインストールしている Linux があ ればネットワーク経由で USB 接続している ReadyNAS の UPS と同じように動作するものがリモート UPS と なります。

以下イメージ図です。

・・・USB UPS

・・・リモート UPS

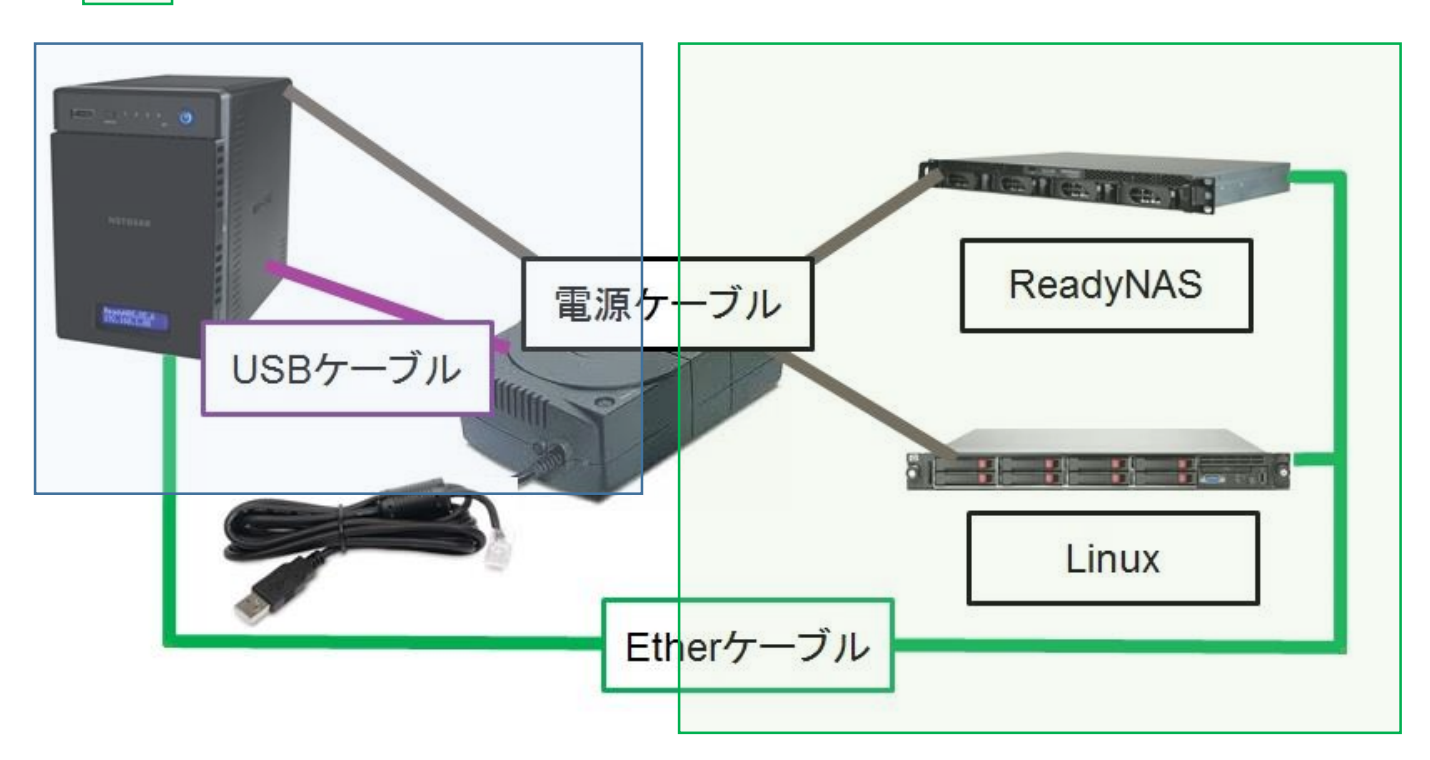

- ・設定方法
- $\triangleright$  [USB UPS](#page-1-0)
- [リモート](#page-2-0) UPS

- <span id="page-1-0"></span>・USB UPS
- 1. ReadyNAS の電源ケーブルを UPS に接続します。また、USB ケーブルを ReadyNAS の USB ポートと UPS で接続します。物理的な接続が終了したら ReadyNAS の電源を入れます。
- 2. USB 経由の UPS では ReadyNAS が UPS デバイスを自動認識しますので、特に ReadyNAS 側でデバイス の登録等を行う必要はありません。

ReadyNAS 起動後、管理画面の[システム]>[電源]>[UPS]にて UPS が検出されていれば登録は完了です。

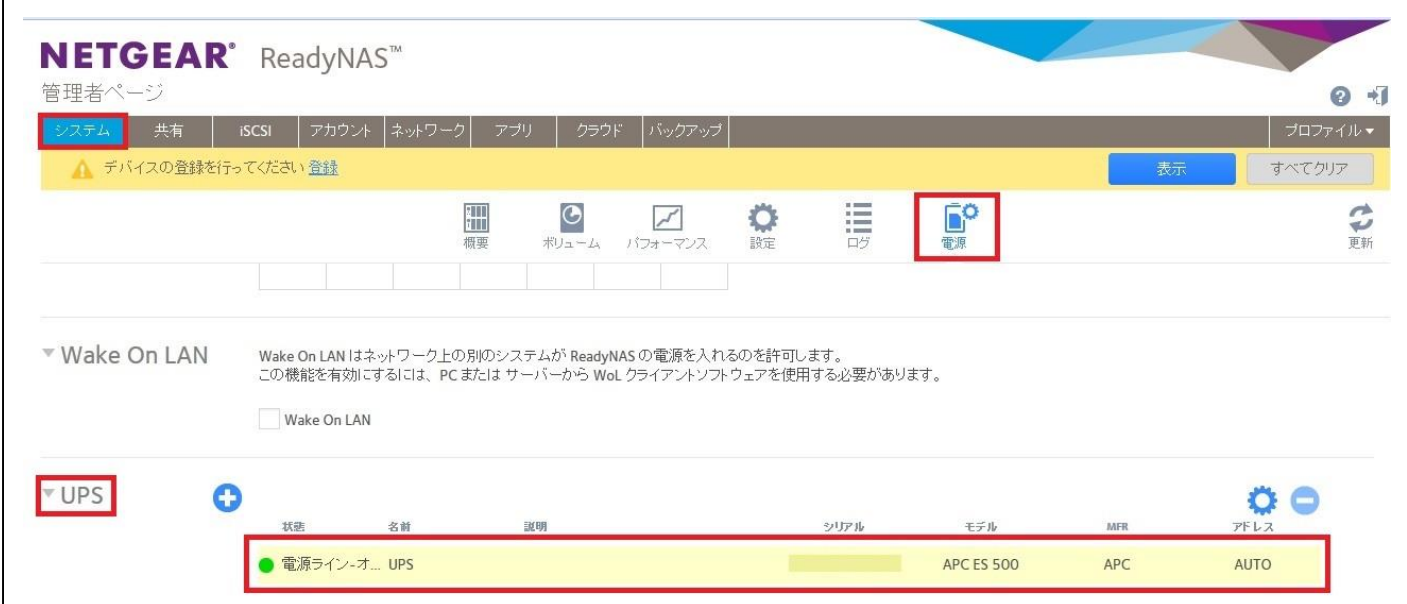

3. USB UPS ではバッテリーの容量がどれくらいになったらシャットダウンを行うのかを ReadyNAS 上で行 うことができます。

[管理画面]>[システム]>[電源]>[UPS]>のギアマークから設定可能です。

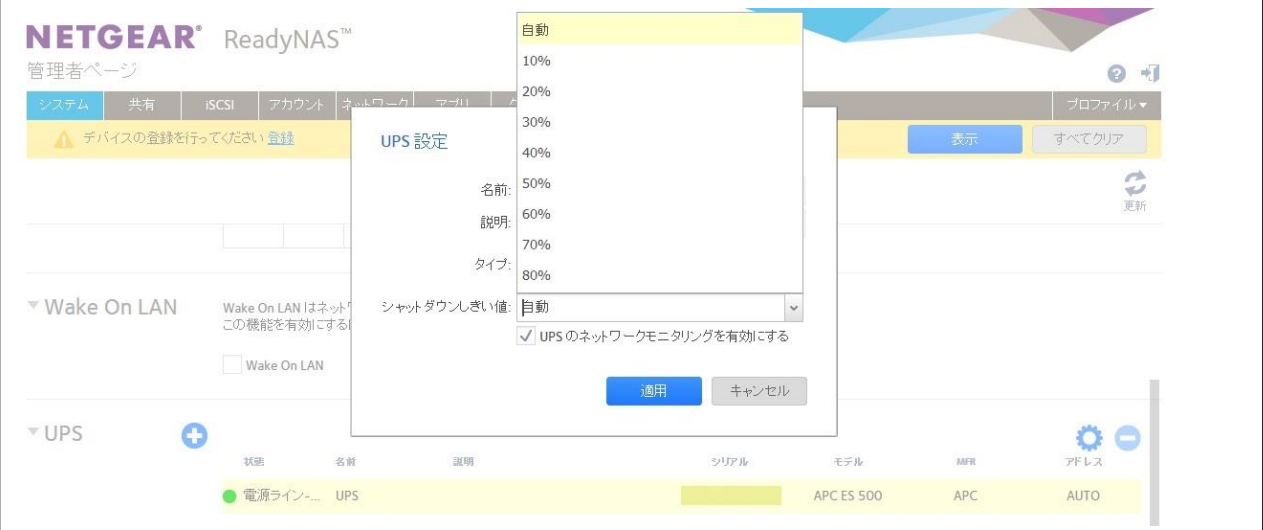

#### <span id="page-2-0"></span>・リモート UPS

前提条件:USB UPS で接続されている ReadyNAS が既にあること

リモート UPS を使用できるのは ReadyNAS および Linux サーバーのみです。ReadyNAS OS6 デバイスで は既に NUT (Network UPS Tools) がインストールされているため特に別途何かインストールする必要はあり ませんが、Linux では別途 NUT をインストールする必要があります。ここでは NUT インストールおよび Linux に関する手順は紹介していません。USB UPS を使用している ReadyNAS に対してリモート UPS とし て ReadyNAS を設定する方法を紹介しています。

1. USB UPS を使用している ReadyNAS において、[管理画面]>[システム]>[電源]>[UPS]のギアマークよ り「UPS のネットワークモニタリングを有効にする」にチェックを入れ、[適用]を押します。

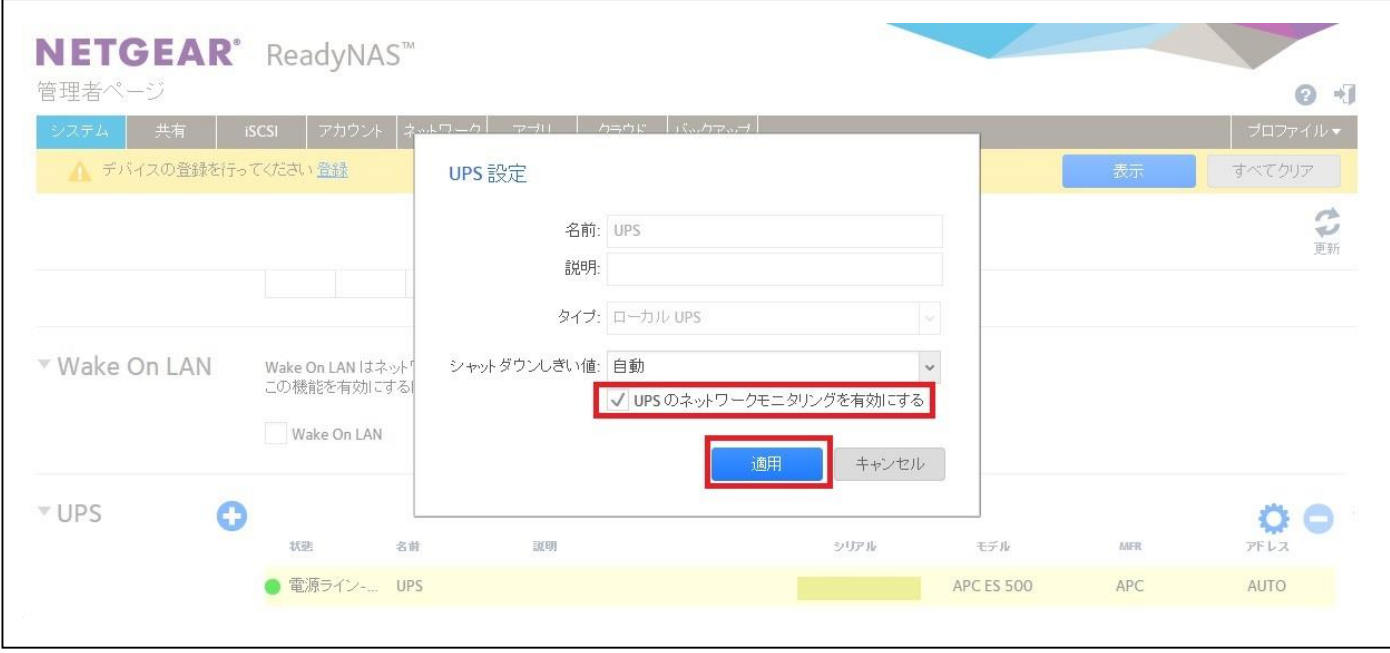

2. [管理画面]>[システム]>[電源]>[UPS]のギアマークより USB UPS を使用している ReadyNAS の IP と接続情報を入力し、[追加]します。

入力頂く情報は以下です。

(リモート UPS の場合、IP 以外は決まったものとなりますので、この通り入力下さい)

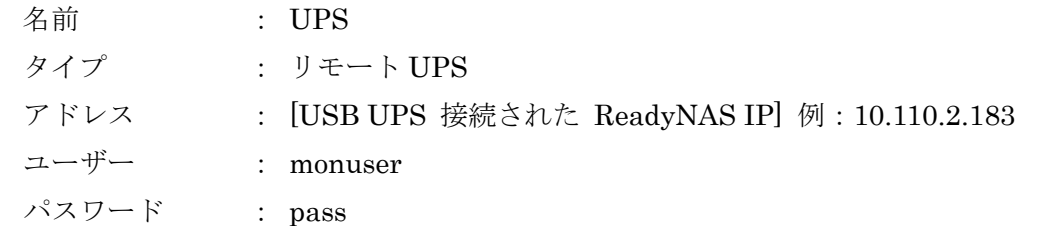

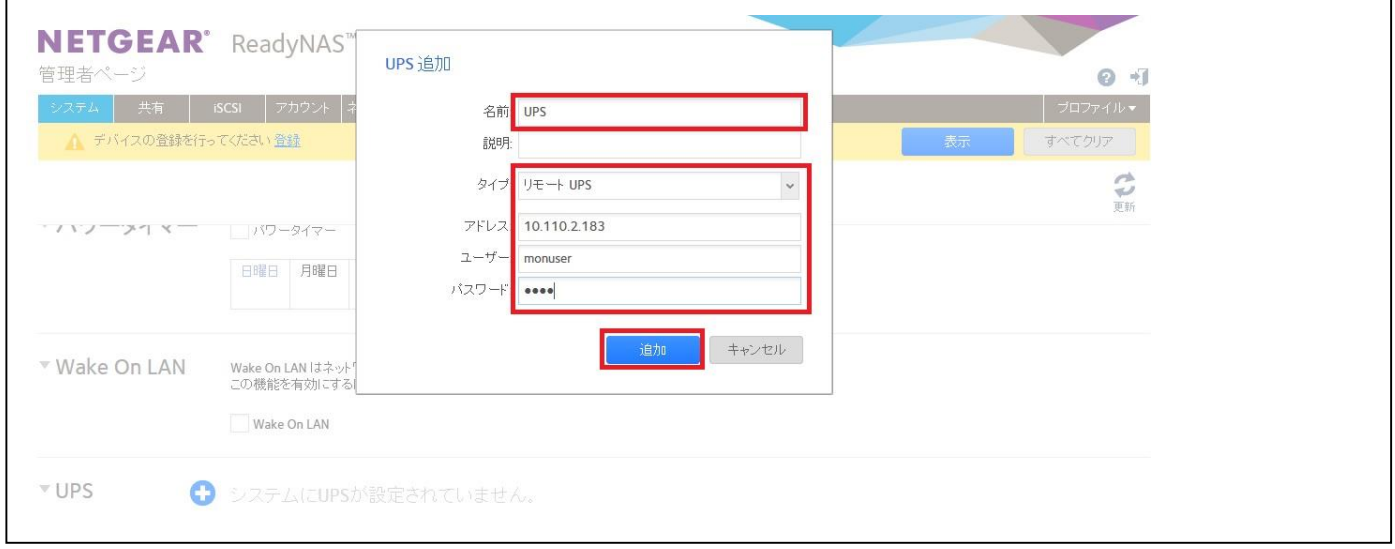

3. 正常に登録できた場合、[UPS]の項目に追加され、メーカー等の情報を自動的に取得します。尚、リモート UPS は仕組み上、USB UPS と同じタイミングでシャットダウンが行われます。

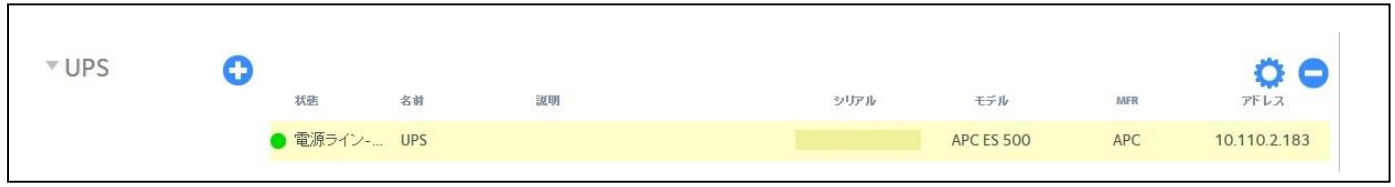